## Guide d'utilisation rapide Advisor Advanced

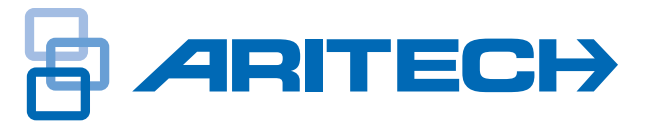

Ce document décrit les fonctions de la centrale Advisor Advanced les plus couramment utilisées. Ces informations s'appliquent aux modèles de centrales suivants : ATS1000A, ATS1500A, ATS2000A, ATS3500A, ATS4500A.

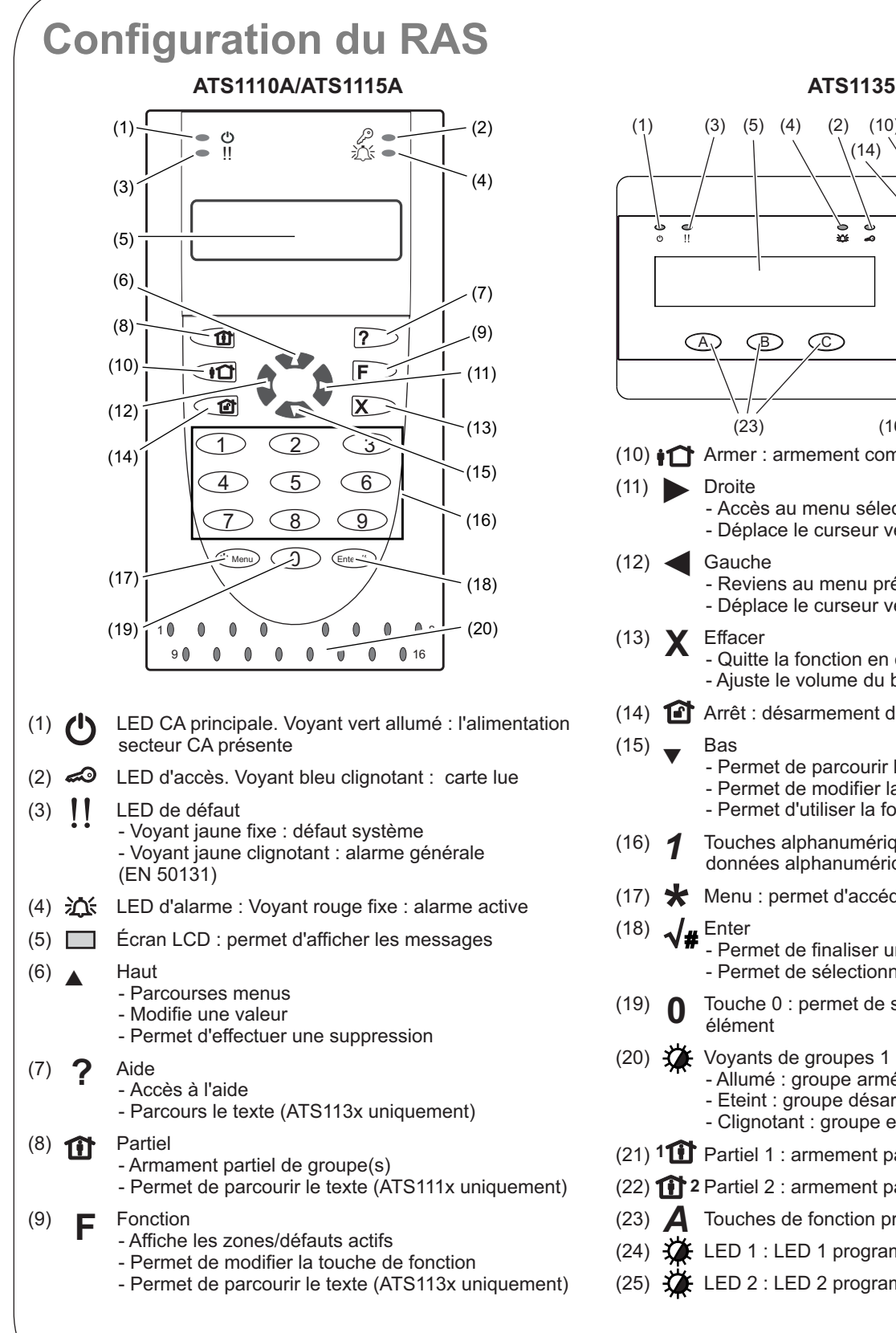

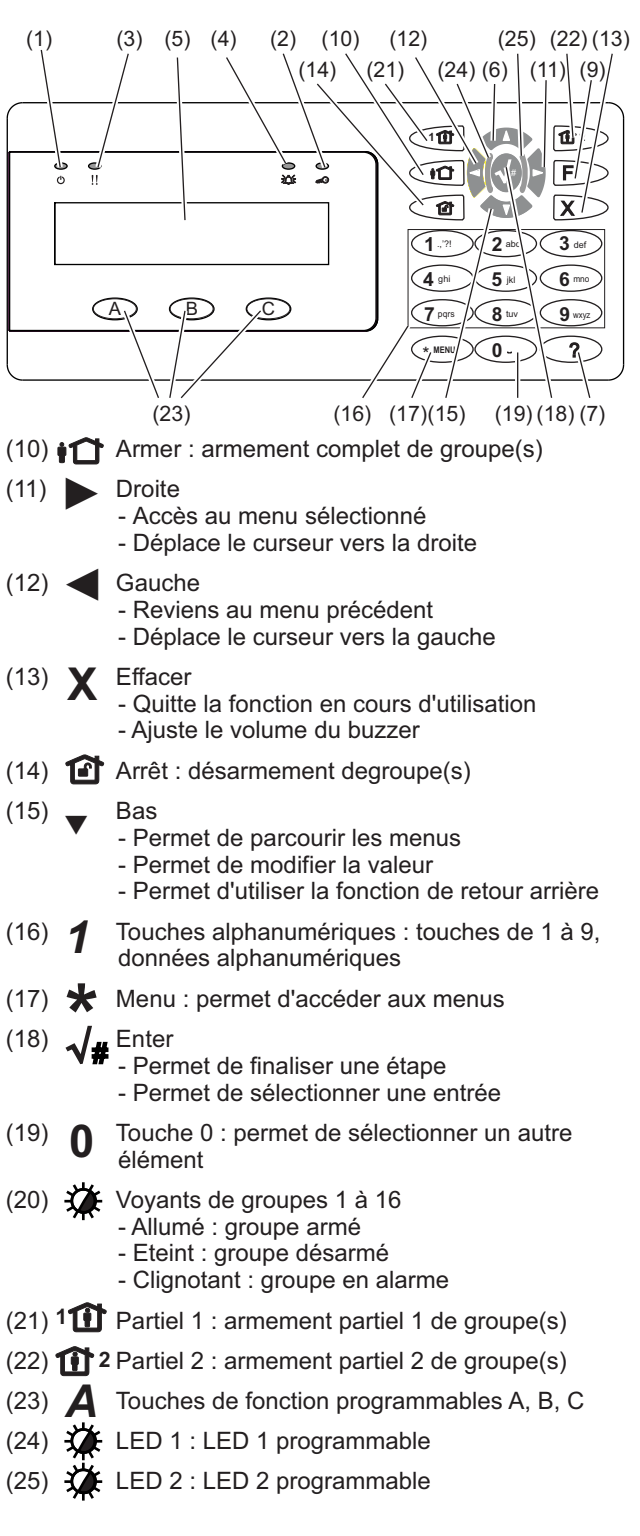

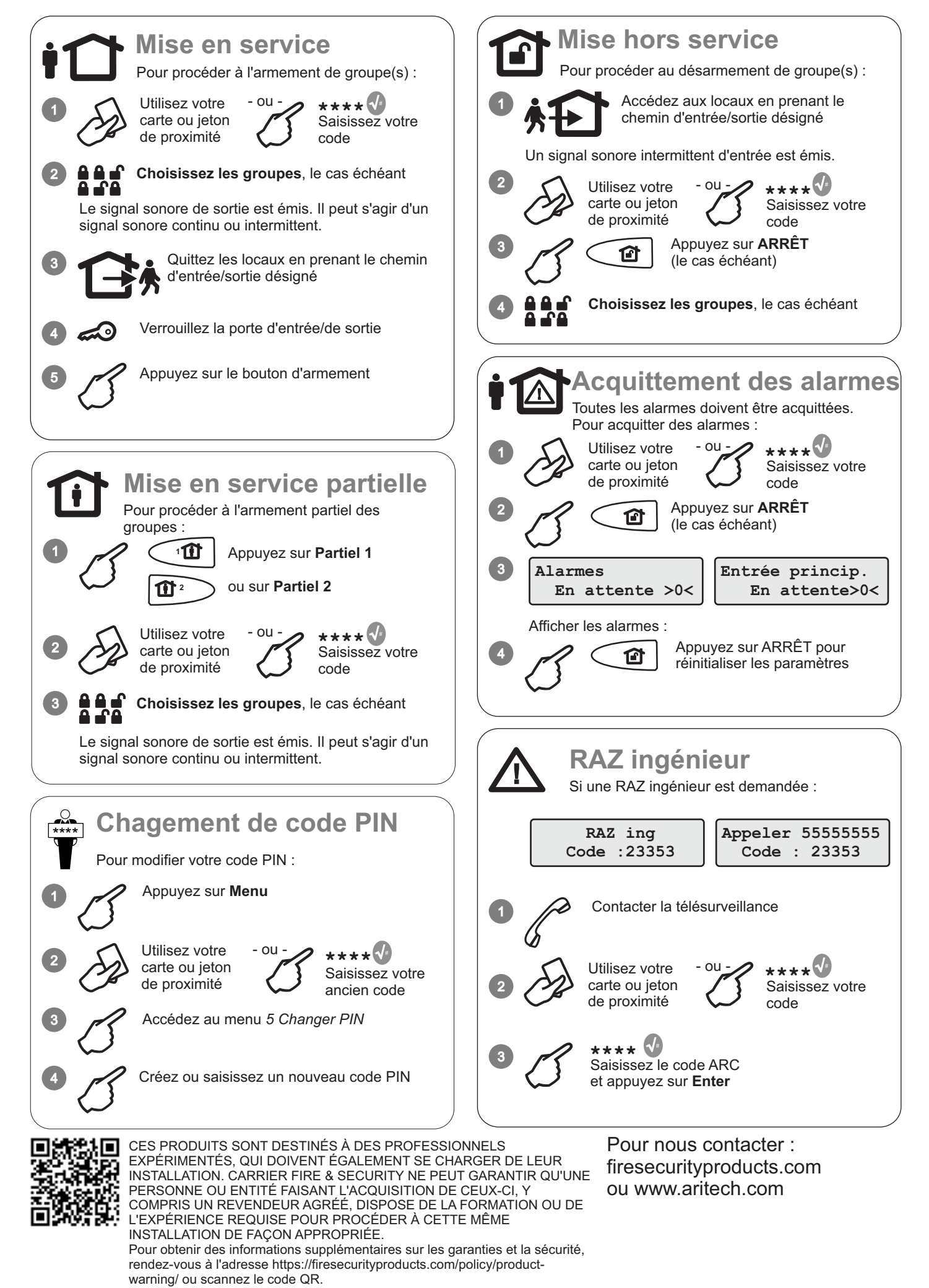

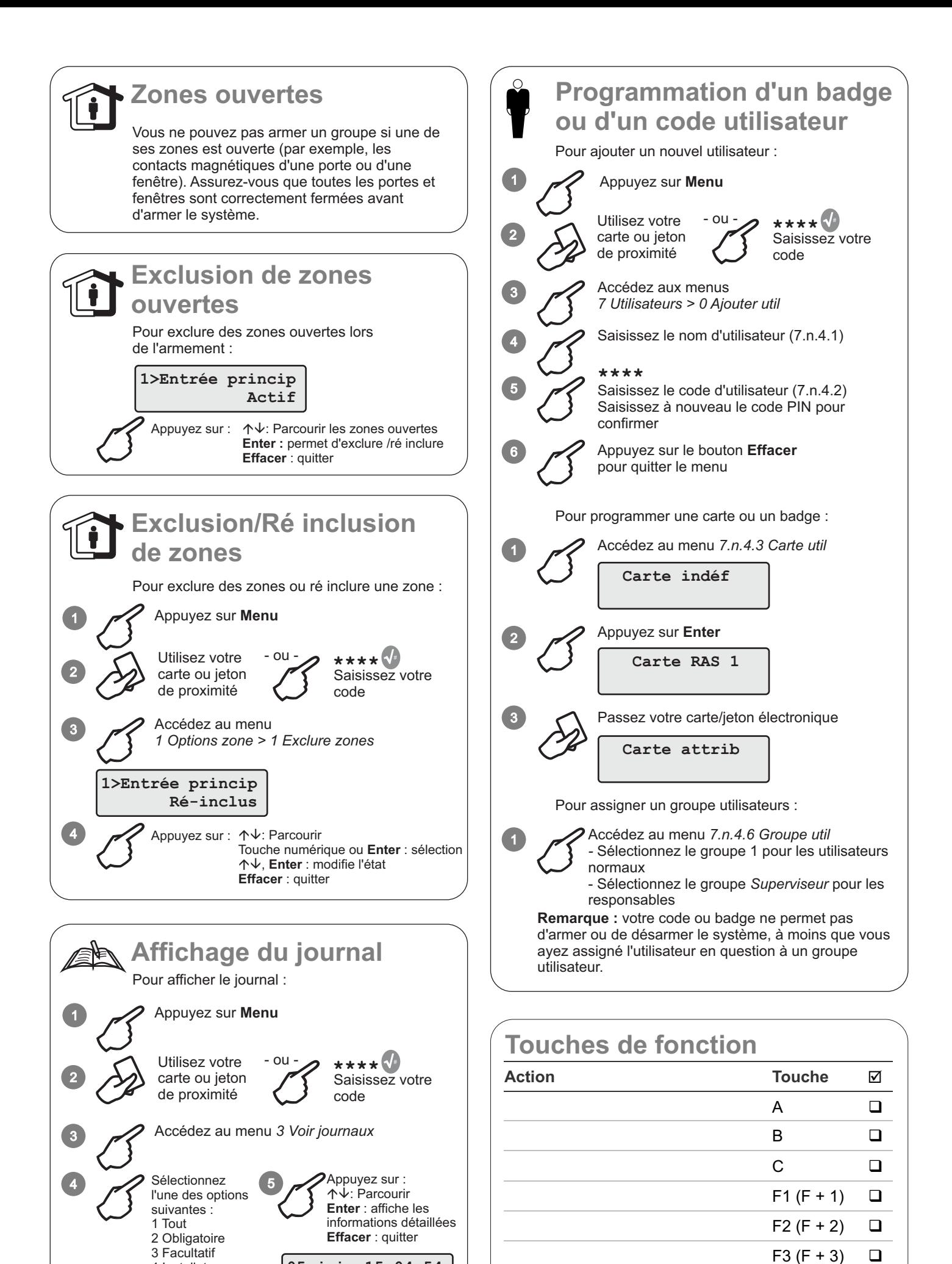

**05 juin 15:04:54 ALARM DT FOYER**

4 Installateur 5 Accès 6 Transmetteur  $F4 (F + 4)$   $\Box$ 

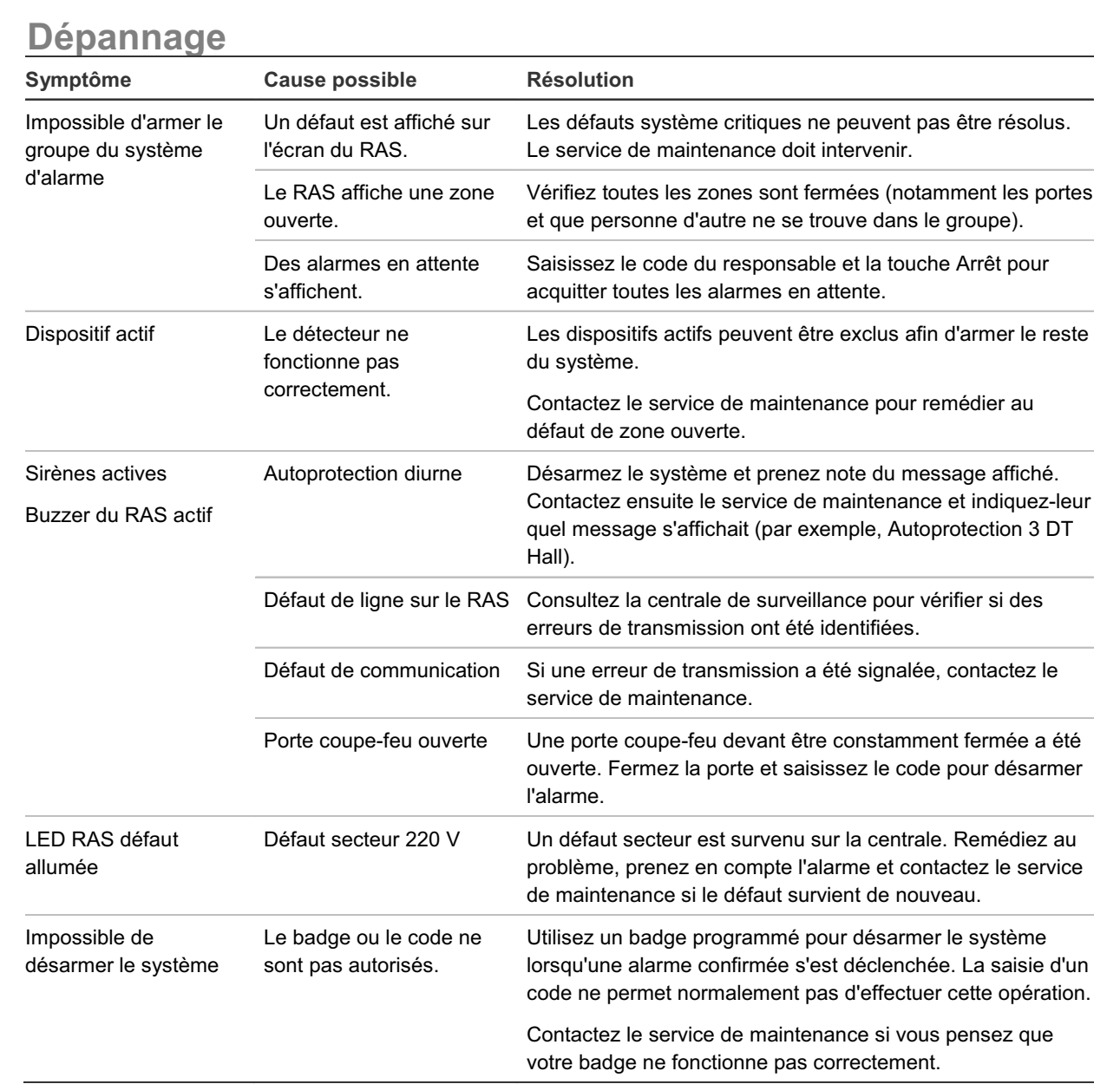

**Pour sélectionner des groupes : 0> Tout 1 \* Cabinet 1 2 3 4 5 6 7 8**  $\blacksquare$  [ ]  $\checkmark$  x ? + + \_ Prêt à être armé ? Non prêt à être armé x Exit time ! Alarme \* Armement − Partiel 1 = Partiel 2 + Sélectionné 个↓: Déplacer le curseur 0, Enter : sélectionne tout Touche num. ou Enter : effectue une sélection 0, Enter: continuer 0: sélectionne tout Touche numérique : effectue une sélection Touche Enter : continuer Appuyez sur :  $\checkmark$  Prêt à être armé ? Non prêt à être armé x Signal de sortie  $A$  Alarme ■ Armement [ Partiel 1 ] Partiel 2 + Sélectionné **Sélection de groupes** État : liste État : symbolique **Installateur Maintenance Contrat** Appuyez sur :